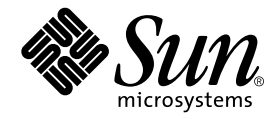

# Sun Fire™ 880 伺服器產品注意事項

Sun Microsystems, Inc. 901 San Antonio Road Palo Alto, CA 94303 U.S.A. 650-960-1300

零件編號 816-0766-11 2001年10月,修訂A版 2001年 Sun Microsystems, Inc. 著作權所有, 901 San Antonio Road, Palo Alto, CA 94303-4900 U.S.A. 所有權利均予保留。

本產品或相關資料手冊受著作權法保護,並在限制對其使用、複製、發行及反編譯的授權下發行。未經 Sun 及其授權人( 如果適用 ) 事前核 准,本產品與文件之所有部份均不得重製。協力廠商的軟體、含字型技術、係由Sun的供應商授權,Sun的供應商保留相關著作權。

本產品中的某些部分可能衍生自加州大學授權的 Berkeley BSD 系統的開發成果。UNIX 為美國和其他國家的註冊商標,已獲得 X/Open Company, Ltd 專屬授權。

Sun、Sun Microsystems、Sun 標誌、AnswerBook、AnswerBook2、docs.sun.com、Sun Enterprise、OpenBoot、SunSwift、SunVTS、 JumpStart、SunSolve Online 與 Solaris 都是 Sun Microsystems, Inc. 在美國與其他國家的商標或註冊商標。須經授權才能使用。所有的 SPARC 商標是 SPARC International, Inc. 在美國和其他國家的商標或註冊商標, 須經授權才能使用。凡帶有 SPARC 商標的產品都是以 Sun Microsystems, Inc. 所開發的架構爲基礎。

OPEN LOOK 和 Sun™ 圖形使用者介面是由 Sun 為其使用者和授權者開發的。Sun 公司感謝 Xerox 公司在研究和開發視覺化或圖形化使用者介 面概念方面,爲電腦工業所作的先驅性努力。Sun 公司持有經 Xerox 公司授權的 Xerox 圖形使用者介面非專屬授權,該授權也涵蓋使用 OPEN LOOK GUI、並遵守 Sun 公司書面授權協定的 Sun 公司授權者。

本文件以其「 現狀 」 提供,且在所為免責聲明合法之限度以內,明示不為任何明示或暗示的條件、表示或保固,包括但不限於隱含的適銷性保 固、特定用途的適用性與非侵權性。

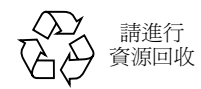

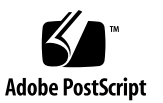

目錄

產品名稱等同 1

- 文件改版記錄 1
- 可用線上文件 2
- 系統軟體需求 2
- 必要軟體修正程式 2

Solaris 8 10/01 必要軟體修正程式 3

Solaris 8 07/01 必要軟體修正程式 4

支援 PCI 熱拔插的 Sun PCI 卡 5

在 Sun Fire 880 平台上使用非經 Sun 特別認可之 PCI 卡的警告 6

OpenBoot 韌體文件 6

FC-AL 磁碟機韌體問題 7

安裝 Sun Fire 880 FC-AL 背板韌體 7

系統當機復原程序 10

文件勘誤表 12

主機板風扇牌移除程序更正 12

主機板風扇盤安裝程序更正 13

磁碟機安裝程序更正事項 13

FC-AL 磁碟機外殼安裝程序更正 13

FRU 零件編號更正 14

訂購 14

零件編號更正 14

B 洄路 FC-AL 資料纜線佈線說明更正 15

擴充 FC-AL 磁碟機背板安裝程序更正事項 15

#### 未決問題 17

其他作業進行中啓動 PCI 熱拔插作業導致系統恐慌 (BugID 4452433) 17 Sun Fire 880 硬體監控功能在 Solaris 8 尚無法工作 (BugID 4374518) 17 由 RSC 發出 XIR 命令導致系統重置 (BugID 4411330) 17 RSC 不正確的回報已經拔除的電源供應器狀態為 OK (BugID 4421087) 18 空風扇盤在 RSC 事件紀錄中產生錯誤訊息 (BugID 4470063) 18 由熱拔插中移除磁碟機需要 devfsadm - C 命令 (BugID 4418718) 18 執行 SunVTS 時 picld 停止回應,沒有產生錯誤 (BugID 4418396、 4486083) 19 雙迴路內部儲存陣列中 SunVTS dpmtest 測試失敗 (BugID 4487855) 19 dpmtest 回返子測試發現錯誤的封包錯誤 (Bug ID 4493252) 19 prtdiag 回報風扇錯誤,以速度 0 啓用 (BugID 4431194) 20 hsfs: hsnode table full (BugID 4082275 \cdot 4475306) 20 熱拔插電源供應器時偶而發生 picld 錯誤 (BugID 4431165) 21 Sun Expert3D-Lite PCI 顯示卡導致系統當機 (BugID 4474181) 21 系統過熱時 CPU/Memory 插槽故障 LED 沒有亮起 (BugID 4451164) 21 在附掛的 D1000 磁碟陣列上執行 SunVTS 時發生 SCSI 警告  $(BugID 4482342)$  22

只有一個電源供應器存在時,熱拔插功能沒有被關閉 (BugID 4408237) 22 CE 記憶體報告不明 (BugID 4491362) 23

## Sun Fire 880 產品注意事項

## 產品名稱等同

本系統的正式名稱是 Sun Fire™ V880。所有在產品、系統文件或軟體上提及的 Sun Fire 880,即是指 Sun Fire V880。這兩個名稱被視為相等,並可以互換。

## 文件改版記錄

本節提供了 「產品注意事項」的修訂記錄摘要,並依照文件版號與發行日期依序列出。 所有之前修訂版本中的更新都已被加入到本最新修訂中;這表示,所有對 -10 修訂進行 的更新,在後續版本中都將繼續存在。本文件的第一發行版本是 816-0766-10,時間是 2001年9月。

#### 2001年10月對 816-0766-11 進行的修訂

- 第 2 頁的「 必要軟體修正程式 」  $\blacksquare$
- $\blacksquare$ 第5頁的「支援 PCI 熱拔插的 Sun PCI 卡」
- 更正並更新第7頁的「FC-AL磁碟機韌體問題」  $\blacksquare$
- 新增鎖鑰開關資訊到第 7 頁的「 安裝 Sun Fire 880 FC-AL 背板韌體」  $\blacksquare$
- 新增第 10 頁的「 系統當機復原程序 」  $\blacksquare$
- 更新第 14 頁的「 FRU 零件編號更正」  $\blacksquare$
- 新增第 23 頁的 「CE 記憶體報告不明 (BugID 4491362)」

## 可用線上文件

支援 Sun Fire 880 伺服器的完整文件組可以在下列 URL 找到

http://www.sun.com/products-n-solutions/hardware/docs

請杳閱本站台以尋找這些 「 產品注意事項 (Product Notes) - 與其他系統產品文件的最 新版本。隨著新資訊的提供,英文版的「 產品注意事項 」會最先更新,其餘語言的版 本再逐次更新。請確定將您手邊的「 產品注意事項 - 與英文版本的 「 版本紀錄 (Revision History)」章節加以比較,以確定擁有的是最新資訊。

## 系統軟體需求

Sun Fire 880 伺服器需要 Solaris™ 8 7/01 作業環境或相容 Solaris 版本。要檢查確認 Sun Fire 880 伺服器上安裝了正確的作業系統版本,請檢查檔案 /etc/release。該 檔案應該會包含「Solaris 8 7/01」之類的文字、或標示相容的 Solaris 版本。

## 必要軟體修正程式

本節列出了 Sun Fire 880 伺服器必要的軟體修正程式。您可以由授權 Sun 服務供應商 取得這種修正程式,或由 SunSolve OnlineSM 網站取得它們,網址如下:

http://sunsolve.sun.com

這些「產品注意事項」中的修正程式會依照安裝在系統上的 Solaris 作業系統版本列 出。要取得最新 Sun Fire 880 修正程式的清單,請在 SunSolve Online 網站上搜尋資訊 文件 (Info Doc): 「Highly Recommended Patches Sun Fire 880 (強烈推薦的 Sun Fire 880 修正程式) 。要取得修正程式安裝說明,請參閱隨修正程式提供的 README 檔案。

## Solaris 8 10/01 必要軟體修正程式

注意 - 下列清單列出了安裝 Solaris 8 10/01 作業系統的 Sun Fire 880 系統所需的修正 程式。在「產品注意事項」出版時,這些修正程式已經供貨可供取用。

Sun Fire 880 Solaris 8 10/01 必要修正程式

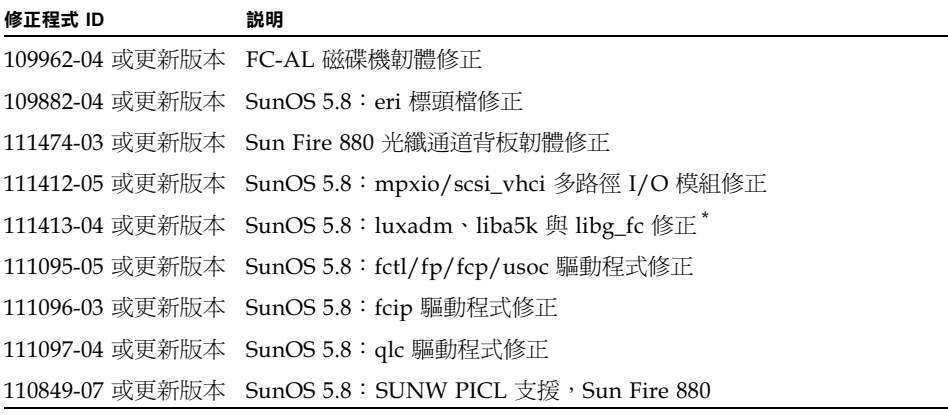

\* 修正 111413 需要 SUNWsan 套件 (San Foundation Kit) 。 SUNWsan 套件可以由 Sun Download Center 取得, URL 位置如下:

http://www.sun.com/storage/san/

請由該站台下載最新的 SAN 版本軟體 / 韌體昇級。

## Solaris 8 07/01 必要軟體修正程式

注意 - 下列清單列出了安裝 Solaris 8 07/01 作業系統的 Sun Fire 880 系統所需的修正 程式。在「產品注意事項」出版時,這些修正程式已經供貨可供取用。

Sun Fire 880 Solaris 8 07/01 必要修正程式

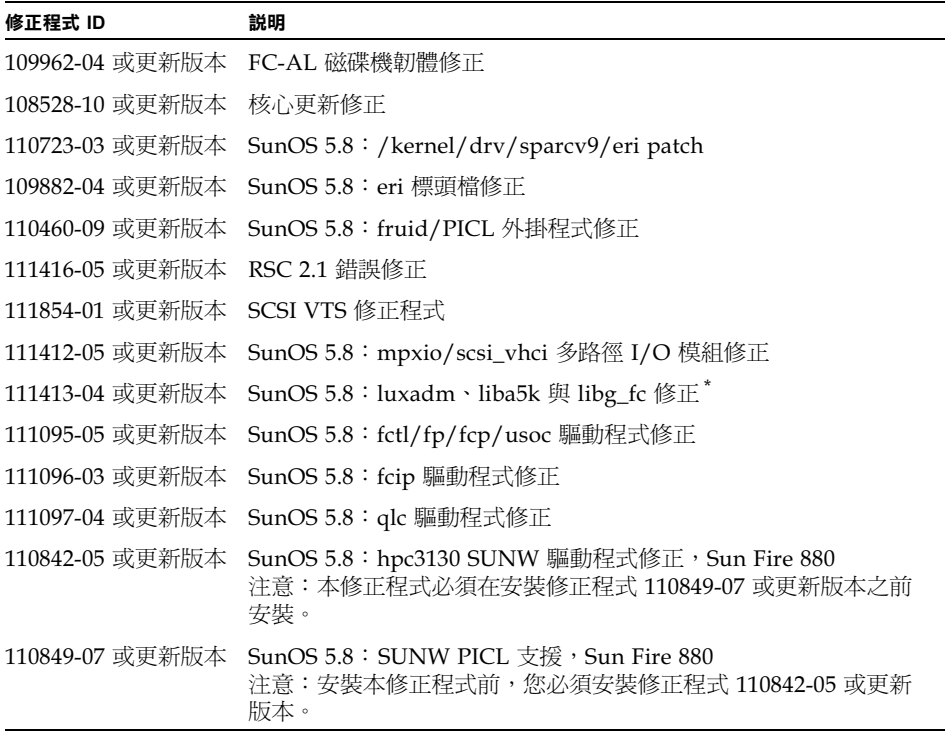

\* 修正 111413 需要 SUNWsan 套件 (San Foundation Kit) · SUNWsan 套件可以由 Sun Download Center 取得, URL 位置如下:

http://www.sun.com/storage/san/

請由該站台下載最新的 SAN 版本軟體 / 韌體昇級。

# 支援 PCI 熱拔插的 Sun PCI 卡

要讓 PCI 卡能夠成功的由執行中作業環境分離,PCI 卡上的所有裝置都必須使用「 可 分離式」驅動程式。可分離式驅動程式讓關閉單一驅動程式例項的同時、其他例項可 以繼續爲系統中類似的裝置提供服務。要成爲可分離式驅動程式,驅動程式必須能夠進 行基本裝置驅動程式介面 / 裝置核心介面 (DDI/DKI) 函式 DDI DETACH。所有不支援 DDI\_DETACH 函式的驅動程式都被視為是*不可分離式*驅動程式。

Sun Microsystems 提供了多種使用可分離式裝置驅動程式的熱拔插 PCI 介面卡。下表 列出了經過測試、在本文件出版日期確認為可分離式的 PCI 介面卡。

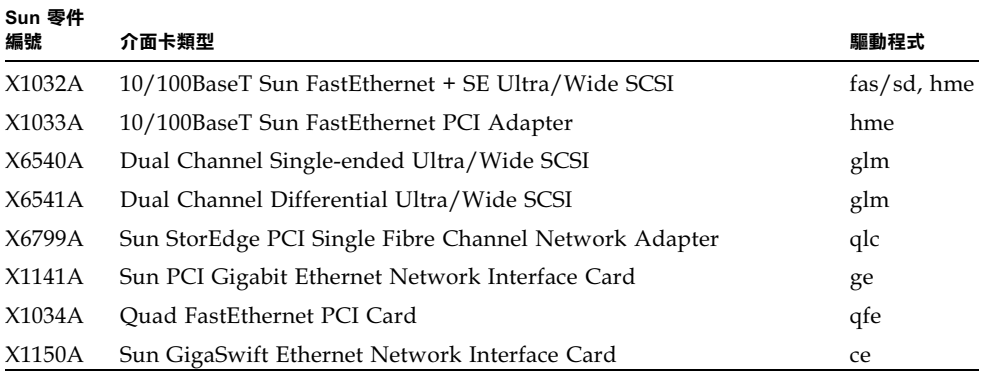

注意 - 許多協力廠商驅動程式 (由非 Sun Microsystems 的供應商處購得者)並不支 援 DDI DETACH 函式。在生產環境中使用協力廠商的 PCI 介面卡功能與熱拔插相容性 前,請先與介面卡供應商確認。

#### **注意 –** 啓始新作業前,請永遠先等待 PCI 熱拔插作業完成。

要取得更多 Sun Fire 880 PCI 熱拔插作業相關資訊,請參閱 Sun Fire 880 Dynamic Reconfiguration Guide。這份線上文件可以在您的 Solaris 版本的 Sun Computer Systems Supplement CD 中的 Solaris on Sun Hardware AnswerBook 找到。

要取得支援 PCI 熱拔插作業的 Sun PCI 介面卡的最新清單,請參閱最新版本的「 產品 注意事項 , 網址如下:

http://www.sun.com/products-n-solutions/hardware/docs

## 在 Sun Fire 880 平台上使用非經 Sun 特別 認可之 PCI 卡的警告

爲確保強勁的系統運作,安裝在 Sun Fire 800 系統中的任何 PCI 卡與相關驅動程式必 須經過 Sun 的驗證,才能夠使用於該平台上。如果介面卡、驅動程式解決方案沒有通 過認證,介面卡與驅動程式在特定匯流排上的互動,可能會導致潛在的系統恐慌現象。 要取得 Sun Fire 880 系統合格 PCI 卡與支援組熊的最新清單,請與 Sun 授權銷售代表 或服務供應商聯繫。要取得進一步資訊,請參閱下列 URL:

http://www.sun.com/io

## OpenBoot 韌體文件

Sun Fire 880 伺服器使用 OpenBoot™ 4.x 系統韌體。韌體的使用說明包含在 OpenBoot 4.x Command Reference Manual 中, 隨 Solaris 軟體出貨的 OpenBoot Collection AnswerBook 中旬含了該文件的線上版本。

注意 - 部分 Solaris 軟體版本不包含 OpenBoot 4.x 文件。如果您使用的特定版本 Solaris 軟體沒有提供 OpenBoot 4.x 文件,您可以線上存取該文件,網址如下: http://docs.sun.com

## FC-AL 磁碟機韌體問題

安裝在 Sun Fire 880 系統中的所有 FC-AL 磁碟機必須符合 Sun Fire 880 系統最低的韌 體版本階層。不正確的韌體會導致多種系統問題,且在診斷上通常會很困難。要判斷磁 碟機的韌體版本階層,請使用 Solaris format (1M) 公用程式的 inquiry 功能。下表 顯示了本文件出版時,Sun Fire 880 磁碟機所需的最低韌體版本階層。

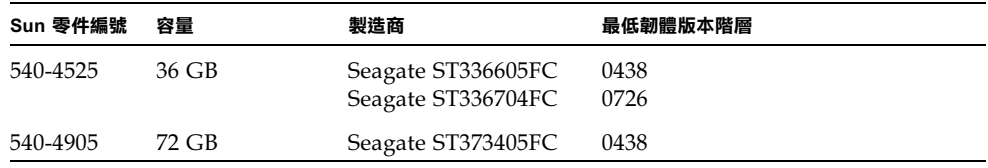

**注意 –** Sun Fire 880 不支援容量小於 36G 位元組的硬碟機。

要取得 Sun Fire 880 支援的磁碟機的清單,請參閱最新版本的「 產品注意事項 」,網址 如下:

http://www.sun.com/products-n-solutions/hardware/docs

注意 - 所有出廠時安裝完畢、以顧客自行安裝選項出貨、或作爲現地置換單元 (FRU) 安裝的 Sun Fire 880 磁碟機,都符合最低韌體版本階層的需求。

## 安裝 Sun Fire 880 FC-AL 背板韌體

Sun Fire 880 FC-AL 背板韌體的備份映像匯隨您使用的特定版本 Solaris 的 Computer Systems Supplement CD 提供。在罕見的情況下,如果 Sun Fire 880 FC-AL 背板的韌 體損毀,您可以使用備份映像來使用原有韌體快閃更新背板。快閃更新程序是使用 Solaris luxadm 公用程式進行,說明如下。

在對背板進行快閃更新前,您必須將韌體映像由 Supplement CD 複製到 Sun Fire 880 系統磁碟。如果您使用 Solaris Web Start 來安裝 Supplement CD 軟體, 預設安裝並不 會安裝 Sun Fire 880 FC-AL 背板韌體。要將備份韌體安裝到系統磁碟上,請選擇 「Custom Install (自訂安裝)」選項,並選擇「Sun Fire 880 FC-AL Backplane Firmware」。要取得更多相關資訊,請參閱 Solaris on Sun Hardware Platform Guide 中 的「Installing Supplement CD Software」章節。

注意 – 最新版本的背板韌體永遠可以由 SunSolve Online 網站取得,網址是 sunsolve.sun.com。在可能的情況下,您應該由 SunSolve 站台下載韌體,不要使 用 Supplement CD 上的韌體。Supplement CD 上提供的韌體僅供應付無法存取 SunSolve 站台的緊急狀況之用。是特定 Solaris 版本的不同,Supplement CD 韌體可 能比由 SunSolve 下載的韌體舊。要安裝來自 SunSolve 網站的韌體,請參閱隨韌體映 像提供的 README 檔案中的相關說明。

不論是由 Supplement CD 安裝、或由 SunSolve 網站下載, 韌體映像都是安裝到 Sun Fire 880 系統磁碟中的下列位置:

/usr/platform/SUNW, Sun-Fire-880/lib/images/int fcbpl fw

映像安裝到此一位置後,請依下列程序淮行快閃更新程序。

1. 以超級使用者的身分,輸入下列命令以讓系統進入單一使用者模式:

 $#$  init  $s$ 

2. 將安全鎖鑰開關的位置轉到 「正常」位置。

「鎖定」鎖鑰開關位置可以避免未經授權的系統快閃 PROM 的程式化動作。

3. 輸入下列 luxadm 子命令以開始快閃更新程序:

# luxadm download -f firmware\_path enclosure\_name

範例中:

- *firmware\_path* 是系統磁碟上韌體映像的路徑 在此例中,該路徑是 /usr/platform/SUNW, Sun-Fire-880/lib/images/int fcbpl fw。
- enclosure\_name 是指派給 Sun Fire 880 內部儲存陣列的機殼名稱,根據預設是 FCloop。如果您必須先確認機殼名稱,請使用 luxadm probe 子命令。

注意 – 要取得更多 1uxadm 公用程式相關資訊,請參閱 Platform Notes: Using luxadm Software, 這是 Supplement CD 中 Solaris on Sun Hardware AnswerBook2 文件組的 一部分。

- 4. 當詔級使用者提示重新出現時,再等待至少 15 分鐘, 然後繼續進行此項程序。 要將韌體程式碼傳布到所有的 SCC100 處理器,快閃更新程序至少需要上述等待時間。 在此期間不要嘗試任何其他操作。
- 5. 在必要的等待時間後,將系統重新開機到單一使用者模式。輸入下面命令:

```
# reboot -- -s
```
6. 要確認快閃更新程序已經順利完成,請輸入下列 luxadm 子命令:

```
# luxadm display enclosure_name
```
enclosure\_name 是指定給 Sun Fire 880 內部儲存陣列的機殼名稱。 命令輸出顯示了系統中每個 SSC100 的狀態。下面是雙背板系統範例輸出的節錄。

```
SSC100's - 0=Base Bkpln, 1=Base LoopB, 2=Exp Bkpln, 3=Exp LoopB
SSC100 #0: 0.K. (9222/ 120A)
SSC100 #1: 0.K. (9222/ 120A)
SSC100 #2: 0.K. (9222/ 120A)
SSC100 \#3: 0.K. (9222/120A)
```
檢查確定各個 SSC100 處理器都顯示了「O.K.」狀態,且括號中的韌體版本都是一致 的。如果是這樣,代表快閃更新程序已經順利完成。否則,請再等兩分鐘,然後重複進 行此步驟。

7. 快閃更新程序完成後, 使用 init 命令將系統回復到多使用者模式。

舉例來說,輸入:

 $#$  init 3

8. 將安全鎖鑰開關轉到「鎖定」位置。

建議您在日常操作時,使用「鎖定」位置設定。 系統現在可以回復正常運作。

## 系統當機復原程序

在罕見的情況中,系統主控台可能會當機、或處於重置迴圈中,此時請使用下列程序以 由此種狀況中回復。要取得更多相關資訊,請參閱 Sun Fire 880 *伺服器擁有者指南* 中 的 「關於 OpenBoot 緊急程序 | 章節、以及 Sun Fire 880 Server Service Manual 中的 「How to use POST Diagnostics」章節。要取得 Solaris 相關的疑難排解資訊,請參閱 Solaris System Administration Guide 的 「Troubleshooting Software Problems」章節。

#### 1. 確定系統已經當機。

a. 透過 ping 命令判斷網路功能是否能夠運作,以及是否有來自其他使用者的現存登 入仍在活動中、或有回應。

如果有其他活動中登入,請使用它來檢閱 /var/adm/messaqes 內容,看看有無系 統問題的徵兆。

#### b. 判斷主控台連線登入工作階段是否能夠透過 ttya 連線建立。

如果可以建立正常的主控台連線,問題可能並非真正的當機,而是網路相關問題。 如果懷疑可能是網路問題,請嘗試 ping、rlogin 或 telnet 到相同子網路上的其他系 統、或系統所在的接線器或路由器。如果受影響的系統上依然提供 NFS 服務,請判 斷 NFS 活動在其他系統上是否存在。

#### 2. 如果沒有有回應的登入工作階段,請記錄系統 LED 的狀態。

系統 LED 可能會顯示系統中有硬體故障。請參閱 Sun Fire 880 *伺服器擁有者指南* 以取 得更多系統 LED 相關資訊。

3. 嘗試由鍵盤發出 Stop-A 命令, 將系統帶入 ok 提示符號。

Stop-A 命令會嘗試將裝置有標準或 USB 鍵盤的系統帶往 ok 提示符號。要取得系統鍵 盤相關資訊,請參閱 Sun Fire 880 *伺服器擁有者指南* 中的 「關於 OpenBoot 緊急程 序」章節。

- a. 如果系統回應 Stop-A 命令,請發出 printenv 命令以顯示 OpenBoot 組態參數。 要取得更多 OpenBoot 組態參數的相關資訊, 請參閱 Sun Fire 880 Server Service Manual 中的「About POST Diagnostics」章節。
- b. 設定 diag-switch 變數為 true、diag-level 變數為 max。

#### 4. 發出 sync 命令以取得當機 (核心)傾印檔案。

儲存的核心檔案可以對支援服務提供者提供高價值的資訊,協助他們診斷所有系統問 題。要取得核心傾印檔案的進一步資訊,請參閱 Solaris System Administration Guide 中的「Managing System Crash Information」章節。

如果 OpenBoot 組態參數被設定爲 autoboot (預設値),發出 sync 命令後系統將會 重新啓動。

#### 5. 如果能夠將系統帶入 ○k 提示符號, 請將安全鎖鑰開關轉到 「診斷」位置。

這會迫使系統在啓動時執行 POST 與 OpenBoot 診斷。

a. 按下系統 「電源」按鈕 5 秒鐘。

這會導致立即的硬體關機。

b. 等待至少 30 秒鐘, 然後按下系統 「電源」按鈕, 開啟系統電源。

#### 6. 使用 POST 與 OpenBoot 診斷工具來診斷系統問題。

當系統起始啓動程序時,它會在系統啓動時執行 POST 與 OpenBoot 診斷。要取得這些 工具的更多相關資訊, 請參閱 Sun Fire 880 Server Service Manual 的「Diagnostics and Troubleshooting  $\lrcorner$  °

#### 7. 如果系統能夠開機,請檢閱 /var/adm/messages 的内容以取得更多系統狀態資訊。 尋找下列資訊。

- 1. Solaris 或應用程式訊息間的大間隔。
- 2. 關於硬體或軟體元件的警告訊息。
- 3. 最後一次的啓動記錄,以判斷系統管理員是否能對當機時的系統狀熊加入任何註解。

## 文件勘誤表

### 主機板風扇牌移除程序更正

Sun Fire 880 Server Service Manual 中 「How to Remove a Motherboard Fan Tray (如何移除主機板風扇盤),的程序是錯誤的。在擁有備援散熱風扇選項的系統組態 中,要移除主機板風扇盤 5 (主要主機板風扇盤), 您必須拔除主機板風扇盤 6 的連接 續線。

手冊中的步驟 2 後應該依序加入本程序:

- 3. 鬆開要移除的風扇盤上的鎖定螺絲。
- 4. 拔除要移除的風扇盤的風扇盤纜線。
- 5. 如果要移除風扇盤 5、且風扇盤 6 已經安裝,請拔除連接到風扇盤 6 的纜線、並將它向 外拉出,以移除風扇盤 5。

注意 - 當執行中的 Sun Fire 880 系統上的兩個風扇盤都無法運作時,環境監控軟體會 發出警告訊息,說明風扇盤已經被移除。如果沒有快速的安裝能夠正常工作的風扇盤, 系統可能會因過熱而關機。在主機板風扇盤熱拔插程序中,為避免導致系統過熱關機的 錯誤訊息與潛在散熱問題,請儘快重新連接功能正常的風扇盤的主機板風扇盤纜線。

#### 6. 將要移除的風扇盤滑出系統。

7. 如果您拔除了風扇盤 6 的纜線以移除風扇盤 5,請重新將纜線連接到風扇盤 6。

如果您拔除了風扇盤6的纜線以對風扇盤5進行熱拔插、且您立馬上要置換風扇盤5, 請先安裝風扇盤 5 再將纜線連接到風扇盤 6。

### 主機板風扇盤安裝程序更正

Sun Fire 880 Server Service Manual 中的 「How to Install a Motherboard Fan Tray (如何安裝主機板風扇盤)」程序不正確。在擁有備援冷卻風扇選項的系統組態中,要 安裝主機板風扇盤 5(主要主機板風扇盤),您必須將主機板風扇盤 6 的纜線移除。

該程序應該依序句含下列步驟:

#### 1. 找出要安裝主機板風扇盤的插槽。

#### a. 如果您要安裝風扇盤 5、且風扇盤 6 已經安裝完成,請拔除連接到風扇盤 6 的纜線。

**注意 –** 當執行中的 Sun Fire 880 系統上的兩個風扇盤都無法運作時,環境監控軟體會 發出警告訊息,說明風扇盤已經被移除。如果沒有快速的安裝能夠正常工作的風扇盤, 系統可能會因過熱而關機。在主機板風扇盤熱拔插程序中,為避免導致系統過熱關機的 錯誤訊息與潛在散熱問題,請儘快重新連接功能正常的風扇盤的主機板風扇盤纜線。

#### 2. 將要安裝的風扇盤對齊機箱中的塑膠導軌。

#### 3. 將風扇盤滑入機箱中。

#### 4. 如果您拔除了風扇盤 6 的纜線以安裝風扇盤 5,請重新將纜線連接到風扇盤 6。

繼續 Sun Fire 880 Server Service Manual 步驟 4 的相關程序。

要取得更多相關資訊,請參閱 Sun Fire 880 伺服器使用者指南或 Sun Fire 880 Server Service Manual 的 「關於風扇盤」。

### 磁碟機安裝程序更正事項

Sun Fire 880 Server Service Manual 與 Sun Fire 880 *伺服器使用者指南* 中說明的 「如何 安裝磁碟機」程序不完整。下列工作應該被加入到步驟 10 後面的程序中:

#### 11. 如果您要在熱抽換程序中移除多個磁碟機,請等待剛安裝的磁碟機的綠燈持續亮起 (而非閃爍) 後,再安裝其他磁碟機。

### FC-AL 磁碟機外殼安裝程序更正

Sun Fire 880 Server Service Manual 中說明的 「How to Install FC-AL Disk Cage (如 何安裝磁碟機外殼) 程序不完整。下列工作應被加入爲步驟 9c:

9c. 如果系統安裝了 Sun StorEdge PCI 雙光纖通道主機介面卡以控制 B 迴路 FC-AL 磁碟 背板,請將介面卡的 FC-AL 資料纜線以接頭 C(J01100) 與接頭 D(J01101) 連接到基礎 背板。

### FRU 零件編號更正

#### 訂購

Sun Fire 880 的 DIMM 不再以四條 DIMM 套件的形態出貨。下表列出了單一 Sun Fire 880 DIMM 與零件編號。

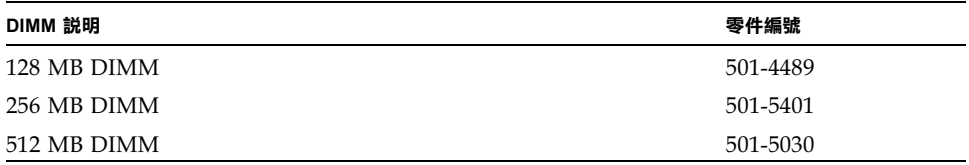

零件編號更正

Sun Fire 880 Server Service Manual 附錄 A 列出的下列現地置換單元 (FRU),零件編號 錯誤:

- 18 GB 10K FC-AL 磁碟機 系統不支援此磁碟機
- 72 GB 10K FC-AL 磁碟機

正確的 FRU 零件編號如下。

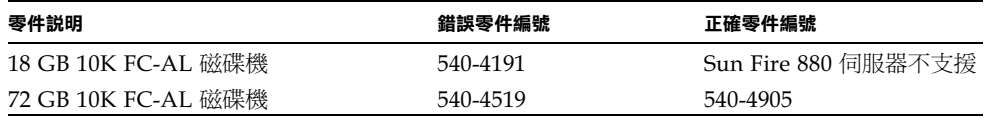

注意 - Sun Fire 880 伺服器不支援容量小於 36G 位元組的硬碟機。

CPU 周邊元件表中零件編號項目 2 到項目 4 的零件編號錯置。正確的零件編號如下。

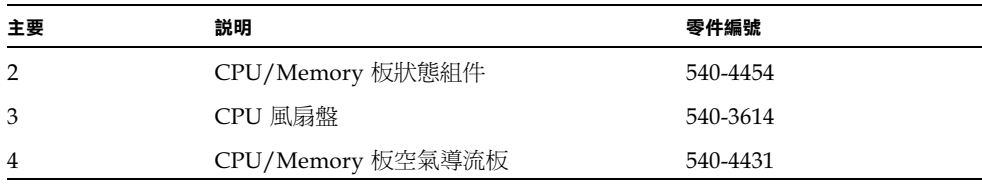

### B 迴路 FC-AL 資料纜線佈線說明更正

由於纜線接頭的標示方式的變更,B 迴路 PCI FC-AL 資料纜線的佈線說明不正確。 正確的佈線資訊如下。

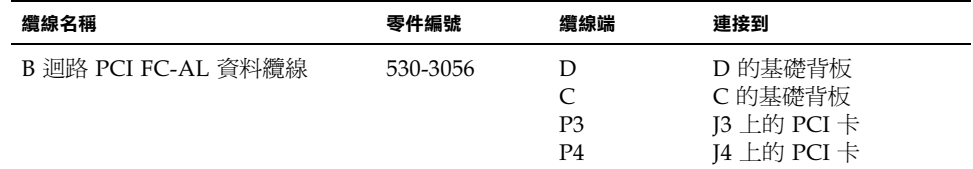

請住 Sun Fire 880 Server Service Manual 中的下列章節將會受此影響:

- FHow to Install the Sun StorEdge PCI Dual Fibre Channel Host Adapter Card (如何安裝 Sun StorEdge PCI 雙光纖通道主機介面卡)」
- 「Cable Routing (纜線路由)」

### 擴充 FC-AL 磁碟機背板安裝程序更正事項

Sun Fire 880 Server Service Manual 中說明的「How to Install the Expansion FC-AL Backplane (如何安裝擴供 FC-AL 背板), 程序不完整。下列資訊應該被加入到 「What Next (下一步)」章節中組態重設開機說明的程序之前。

#### 1. 安裝擴充背板後,請開啟系統電源,並將系統開機到 ok 提示。

- 2. 讓系統處於 ok 提示至少 10 分鐘, 以確定背板載入了相同版本的韌體。 系統會自動將兩個不同背板間的韌體版本同步。
- 3. 在必要的等待期間後,請將系統開機到單一使用者模式。

ok boot -s

4. 要確認韌體同步程序已經順利完成,請輸入下列 luxadm 子命令:

# luxadm display enclosure\_name

enclosure\_name 是指定給 Sun Fire 880 內部儲存陣列的機殼名稱,預設值爲 FC100p。 如果您必須先確認機殼名稱,請使用 luxadm probe 子命令。

display 子命令可以顯示系統上各個 SSC100 的狀態。下面是雙背板系統範例輸出的 節錄。

```
SSC100's - 0=Base Bkpln, 1=Base LoopB, 2=Exp Bkpln, 3=Exp LoopB
SSC100 #0: 0.K. (9222/ 120A)
 SSC100 #1: 0.K. (9222/ 120A)
 SSC100 #2: 0.K. (9222/ 120A)<br>SSC100 #3: 0.K. (9222/ 120A)
```
檢查確定各個 SSC100 處理器都顯示了「O.K.」狀態,且括號中的韌體版本都是一致 的。如果是這樣,代表韌體同步程序已經順利完成。否則,請再等兩分鐘,然後重複進 行此步驟。

注意 - 要取得更多 luxadm 公用程式的相關資訊, 請參閱 Platform Notes: Using luxadm Software, 這是 Supplement CD 中 Solaris on Sun Hardware AnswerBook2 文 件組的一部分。

#### 5. 當韌體同步程序完成後,您可以將系統回復到多使用者模式。

舉例來說,輸入:

 $#$  init 3

## 未決問題

本節說明了 Sun Fire 880 伺服器相關的錯誤與疑難雜症。在多數情況下,修正這些錯誤 的軟體修正程式都已經存在。請造訪 SunSolve Online 網站、或與授權 Sun 服務供應 商聯繫,以取得可用修正程式的相關資訊。相關詳細資訊,請參閱第 2 頁的「 必要軟 體修正程式」。

## 其他作業進行中啓動 PCI 熱拔插作業導致系統恐慌 (BugID 4452433)

在執行 Solaris 8 7/01 作業環境的 Sun Fire 880 系統上,如果在其他 PCI 熱拔插作業進 行中您嘗試啓始 PCI 熱拔插作業,系統可能會進入恐慌狀態。不論您使用熱拔插按鈕 或 Solaris cfgadm 命令來啓始該項作業,都可能會發生此種現象。

解決方法 - 永遠等待熱拔插作業完成工作後,再啓始新作業。

## Sun Fire 880 硬體監控功能在 Solaris 8 尚無法工作 (BugID 4374518)

硬體監控裝置功能無法在執行 Solaris 8 作業環境的 Sun Fire 880 系統上運作。要取得 硬體監控裝置機制的說明,請參閱 Sun Fire 880 *伺服器使用者指南* 的 「關於可靠性、 可用性及可維護性功能」章節。

注意 – 要取得本問題的進一步資訊,請參閱 SunSolve Online 網站。

## 由 RSC 發出 XIR 命令導致系統重置 (BugID 4411330)

在 Sun Fire 880 系統上,由 RSC 發出 XIR 命令會導致系統重置,而非發出中斷並將系 統至於 OpenBoot 提示符號下。

**注意 –** 要取得本問題的進一步資訊,請參閱 SunSolve Online 網站。

## RSC 不正確的回報已經拔除的電源供應器狀態爲 OK (BugID 4421087)

在使用 Solaris 8 7/01 作業環境、執行 Remote System Control 2.1 軟體的 Sun Fire 880 系統上,如果雷源供應器雷源線被移除、或因為任何原因失去交流雷力,RSC 不會 記錄此問題、或產生警告。

注意 – 要取得本問題的淮一步資訊,請參閱 SunSolve Online 網站。

## 空風扇盤在 RSC 事件紀錄中產生錯誤訊息 (BugID 4470063)

在執行 Remote System Control 2.1 軟體的 Sun Fire 880 系統上,對於任何沒有被佔用 的風扇盤,RSC 將持續記錄風扇故障訊息到 RSC 事件記錄中。這些錯誤訊息每小時會 產生一次。

**注意 –** Patch 111416-05 或更新版本可以修正此問題。請參閱第 2 頁的 「 必要軟體修 正程式」。

## 由熱拔插中移除磁碟機需要 devfsadm -C 命令 (BugID 4418718)

在執行 Solaris 8 7/01 作業環境的 Sun Fire 880 系統上,當由熱拔插程序移除磁碟時, 系統不會自動移除裝置端點。移除磁碟機後,系統將無法辨識系統上是否有磁碟機,因 此磁碟熱拔插程序將無法完成其工作。當使用 luxadm remove device 命令移除磁 碟、或將磁碟機拔離系統以啓始熱拔插程序時,就會發生這種現象。

解決方法 - 移除磁碟機後,發出 devfsadm - C 命令。

要取得更多熱拔插磁碟機的相關資訊,請參閱 Sun Fire 880 伺服器使用者指南中的 「關於熱拔插和熱抽換的元件」。

### 執行 SunVTS 時 picld 停止回應,沒有產生錯誤  $(BugID 4418396 \cdot 4486083)$

在執行 Solaris 8 7/01 作業環境的 Sun Fire 880 系統中,當使用 SunVTS™ 進行持續性 壓力測試時,picld 監控程式可能會在長時間的測試執行後停止回應。由於環境監控 必須仰賴 picld 監控程式,這將導致系統的環境監控功能被關閉。環境監控對於穩定 的系統運作而言是不可或缺的。

注意 – Patch 110460-09 或更新版本可以修正此問題。請參閱第 2 頁的「 必要軟體修正 程式」。

## 雙迴路內部儲存陣列中 SunVTS dpmtest 測試失敗 (BugID 4487855)

如果您在透過 Sun StorEdge PCI 光纖通道主機介面卡來控制內部儲存陣列 B 迴路的 Sun Fire 880 系統上使用 SunVTS 4.4 軟體,SunVTS dpmtest 測試可能會失敗。此測 試失敗是導因於 SunVTS 診斷程式碼中的問題,不應被視爲伺服器與其內部儲存陣列的 故障。

**注意 –** Patch 111854-01 或更新版本可以修正此問題。請參閱第 2 頁的「 必要軟體修正 程式」。

## dpmtest 回返子測試發現錯誤的封包錯誤 (Bug ID 4493252)

在執行 SunVTS 4.4 的 Sun Fire 880 系統上同時對光纖與 I<sup>2</sup>C 界面執行 dpmtest 時,如 果來自兩方的命令同時抵達背板,則將可能出現競爭狀況,來自其中一方的回應可能會 覆蓋另一方回應的部份,浩成 Sun VTS 中不正確的錯誤訊息。錯誤訊息可能會類似下 列訊息:

VTSID 6021 dpmtest.do fibre loopbacks. ERROR ses0: Sent loopback packet 0x8B on ses0 but received packet 0x0 Probable Cause(s):  $(\ldots)$ 

除非真的有錯誤發生,本問題將會自動更正、且不會快速反覆出現。因此,如果偶而看 到此訊息,且10分鐘以上才出現相同訊息,則可以不予理會。

注意 – 要取得本問題的淮一步資訊,請參閱 SunSolve Online 網站。

## prtdiaq 回報風扇錯誤,以速度 0 啓用 (BugID 4431194)

在執行 Solaris 8 7/01 或 8 10/01 作業環境的 Sun Fire 880 系統中,Solaris prtdiag 命令偶而會將故障的風扇回報為啓用 (ENABLED)。當風扇盤組件故障、且系統沒有備 援風扇盤組件可供啓動時,便可能會發生此種狀況。在此情況下,風扇故障的風扇盤如 果持續接電,則會保持 「 啓用 (ENABLED) - 狀態,以便風扇盤中的其他風扇可以繼續 運作。啓用 (ENABLED) 狀態不應被視為正常 (OK) 狀態。這只代表風扇盤有接電。要 判斷風扇盤是否故障,請檢查顯示在 prtdiag 輸出中的風扇速度。風扇速度 0 應該被 視為風扇故障。此外,任何風扇故障都會點亮風扇盤的「 故障」 LED 燈、以及伺服器 前面板的「 系統錯誤 」和「 溫度 」 LED 燈。

注意 − Patch 110849-07 或更新版本可以修正此問題。請參閱第 2 頁的「 必要軟體修正 程式」。

### hsfs: hsnode table full (BugID  $4082275 \cdot 4475306$ )

對於執行 Solaris 8 7/0 作業環境的 Sun Fire 880 系統,如果您嘗試將系統設定爲 Solaris 安裝伺服器,安裝修正程式或安裝伺服器套件時可能會出現軋列錯誤訊息:

NOTICE: hsfs: hsnode table full

如果出現此訊息,軟體安裝將會在完成前終止,且安裝伺服器將只會部份安裝。

解決方法 ― 要由此種狀況回復,請將下面這行加入 /etc/system 檔案,並重新啓動 系統:

set hsfs:nhsnode=1000

在系統重新啓動後,重複此程序以設定安裝伺服器。

### 熱拔插電源供應器時偶而發生 picld 錯誤 (BugID 4431165)

在執行 Solaris 8 7/01 或 8 10/01 作業環境的 Sun Fire 880 系統上, 熱抽換備援電源供 應器後,系統偶而會產生下列 picld 錯誤訊息:

ERROR running psvc ps device fail notifier policy 0 No such device or address ERROR running psvc ps overcurrent check policy 0 No such device or address

這些警告不代表伺服器或電源供應器發生問題。在熱抽換作業中,環境監控軟體將會暫 時無法監控電源供應器的環境狀態,因而導致錯誤訊息的發生。然而此一狀態只是暫時 性的,完整的監控能力會在 30 秒內回復。

注意 – Patch 110849-07 或更新版本可以修正此問題。請參閱第 2 頁的「 必要軟體修正 程式」。

## Sun Expert3D-Lite PCI 顯示卡導致系統當機 (BugID 4474181)

Sun Fire 880 系統不支援 Sun Expert3D-Lite™ PCI 繪圖加速卡 (Sun 零件編號 X3684A)。如果您在 Sun Fire 880 系統上使用此介面卡,系統可能會在 Solaris Common Desktop Environment 下變更某些視窗的大小時當機。在某些情況下,系統 可能會鎖死且螢幕可能會變黑,您將無法重新啓動系統。

注意 – 要取得本問題的進一步資訊,請參閱 SunSolve Online 網站。

## 系統過熱時 CPU/Memory 插槽故障 LED 沒有亮起 (BugID 4451164)

在執行 Solaris 8 7/01 或 8 10/01 作業環境的 Sun Fire 880 系統上,與各個 CPU/Memorv 板插槽相關聯的 LED 燈沒有回應 CPU 過熱狀況而亮起。然而,前面板 的「系統故障」與「溫度異常」LED 燈在這些狀況下確實會亮起,系統會產生警告訊 息,說明哪個 CPU 是問題的來源。

**注意 –** Patch 110849-07 或更新版本可以修正此問題。請參閱第 2 頁的 <sup>।</sup> 必要軟體修正 程式」。

### 在附掛的 D1000 磁碟陣列上執行 SunVTS 時發生 SCSI 警告 (BugID 4482342)

如果您在連接了 Sun StorEdge™ D1000 磁碟陣列的 Sun Fire 880 伺服器上使用 SunVTS 4.4 軟體, 啓動 SunVTS 軟體後系統會立即產生 SCSI 警告訊息。訊息本體會 句含下列文字:

Resetting scsi bus, data overrun (重置 scsi 匯流排,資料溢載)

這些警告是由於 SunVTS 診斷程式碼的錯誤,不應被解釋為伺服器或附掛磁碟陣列的 問題。

**注意 –** Patch 111854-01 或更新版本可以修正此問題。請參閱第 2 頁的「 必要軟體修正 程式」。

## 只有一個雷源供應器存在時,熱拔插功能沒有被關 閉 (BugID 4408237)

只有一個可用電源供應器的 Sun Fire 880 系統不在支援組態之列。如果電源供應器故 障,使用最少兩個電源供應器之組態的系統( 非備援組態 ) 可能會突然關機。

然而,在僅有兩個電源供應器的系統上,如果一個電源供應器故障,系統可能會以單一 的正常電源供應器繼續運作。在此降級狀態中,如果您嘗試透過熱拔插作業加入 PCI 卡,介面卡額外的電力需求可能會超過單一電源供應器的容量,導致系統立即關機。 Solaris 8 7/01 作業環境無法識別只有一個電源供應器的 Sun Fire 880 組熊,但亦不會 在這些情況下禁用 PCI 熱拔插作業。安裝選用的第三電源供應器可以讓系統發生單一 雷源供應器故障時,保持完整功能。

### CE 記憶體報告不明 (BugID 4491362)

在執行 Solaris 8 07/01 或 8 10/01 的 Sun Fire 880 系統上,如果雙排指插式記憶體模 組遭遇 ce 錯誤,Solaris 將無法判斷故障 DIMM 所在的 CPU/Memory 板。Solaris 回 報 CPU/Memory 板上的正確 DIMM 位置,但沒有判別故障 DIMM 所在的 CPU/Memory 板。

解決方法 - 要正確判斷故障的 DIMM,請使用下列程序。

#### 1. 將系統帶入 ok 提示符號 。

#### a. 將安全鎖鑰開關切到 「診斷」位置。

這會迫使系統在啓動時執行 POST 與 OpenBoot 診斷。

b. 按下再放開系統 「電源」按鈕。

按下「電源」按鈕會啓始正常的軟體系統關機作業。

#### c. 在系統電源關閉後,至少等待 30 秒。然後按下系統 「電源」按鈕,重新開啟系統 電源。

當系統啓始啓動程式時,如果鎖鑰開關位於「診斷」位置時,系統在啓動時會執行 POST 與 OpenBoot 診斷測試。要取得更多 POST 與 OpenBoot 相關資訊,請參閱 Sun Fire 880 Server Service Manual 的 「Diagnostics and Troubleshooting」章節。

#### 2. 請使用 POST 測試的輸出來判斷故障的 DIMM。

要取得更多顯示 POST 結果的相關資訊,請參閱 Sun Fire 880 Server Service Manual 的  $\sqrt{\ }$  How to Use POST Diagnostics  $\frac{1}{2}$  童節。

3. 如果 POST 顯示記憶體錯誤是 MTAG 錯誤,則 POST 將無法正確判斷故障的 DIMM。 在此情況下,請參閱 SunSolve Online 網站上的資訊文件「Identifying MTAG DIMM errors on the Sun Fire 8801 .